# Suunto Vector **S u u n t o X - L a n d e r Suunto Altimax S u u n t o S- L a n d e r**

**Р у к о в о д с т в о п о и с п о л ь з о в а н и ю**

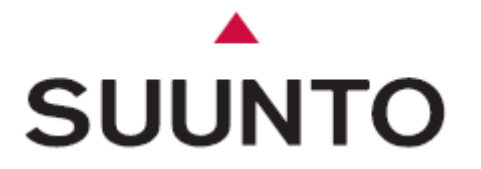

**Официальный представитель в России: ЗАО «Амер Спортс», тел.: +7 (495) 641 26 46 [www.suunto.com](http://www.suunto.com/)**

# **ГЛАВА 1 ВВЕДЕНИЕ**

## **ОБЩАЯ ИНФОРМАЦИЯ**

Наручный компьютер "WRISTOP COMPUTER" является надежным высокоточным электронным инструментом, предназначенным для пользования во время тренировок или в свободное время. Энтузиасты активного отдыха, любящие такие виды спорта, как лыжи, байдарки, альпинизм, туризм (походы) и велосипедный спорт, могут положиться на точность наручного компьютер компьютера "WRISTOP COMPUTER".

Настоящее руководство описывает работу следующих двух моделей наручного компьютера:

- Vector
- X-Lander
- Altimax
- S-Lander

Сконструированный с учетом удобства и безопасности, наручный компьютер "WRISTOP COMPUTER" весит всего 55 грамм и сопровожден дисплеем, обеспечивающим четкое считывание данных почти в любых условиях.

*Примечание: "WRISTOP COMPUTER" не может заменить приборы для измерений, требующих профессиональной или промышленной точности, и не может быть использован для произведения измерений в таких видах спорта, как затяжные прыжки с парашютом, полеты на дельтаплане и планере, параглайдинг (планирование с парашютом с горных вершин), а также во время полетов на вертолетах или спортивных самолетах.*

## **ОСНОВНЫЕ ПОКАЗАТЕЛИ**

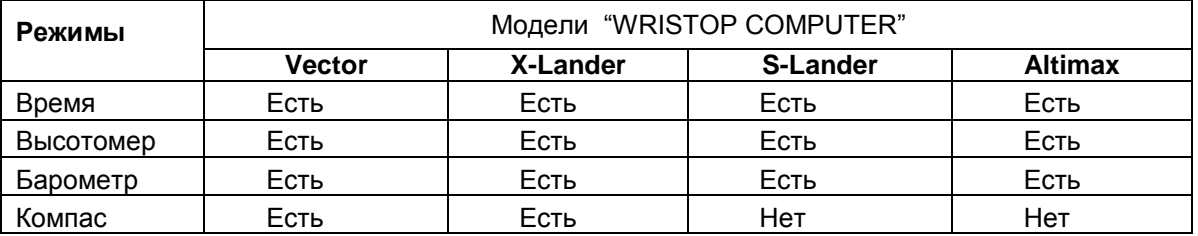

Каждый из указанных режимов работы имеет соответствующие подрежимы, которые расширяют полезность прибора для его владельца. Все основные режимы и подрежимы работы подробно описаны в следующем разделе.

*Примечание: модели наручного компьютера "WRISTOP COMPUTER" Vector и X-Lander имеют одинаковые режимы работы. Отличие заключается лишь в том, что Vector помещен в футляр из твердого пластика, а футляр модели X-Lander из специально обработанного алюминия.*

## **РЕЖИМЫ ПОДСВЕТКИ**

Наручный компьютер "WRISTOP COMPUTER" имеет электролюминесцентную подсветку. Она включается при нажатии и удерживании кнопки [**Mode**] *(режим работы)* в течение 2 секунд. Подсветка продолжается 5 сек. Если в течение этого времени вновь нажать кнопку [**Mode**], то опять запустится пятисекундный период, продлевая работу подсветки.

Наручный компьютер "WRISTOP COMPUTER" является водонепроницаемым до глубины в 30м (100футов).

*Примечание: модели наручного компьютера "WRISTOP COMPUTER" не являются инструментами для подводных погружений. Запрещается пользоваться кнопками, находясь под водой.*

#### **ФУНКЦИИ КНОПОК**

Для управления наручным компьютером "WRISTOP COMPUTER" используются четыре кнопки: [**Mode**], [**+**] (ON/OFF), [] *("Быстрый азимут" (или пеленг)* и [**Select**]. *(Примечание: Mode - режим работы, ON/OFF – вкл./выкл., Select – выбор режима или значения).*

# **КНОПКА [Mode]** *(режим работы)*

Кнопка расположена в правой верхней части наручного компьютера "WRISTOP COMPUTER".

- Когда прибор находится в основном режиме, то с помощью нажатия кнопки [**Mode**] пользователь выбирает нужный режим работы (или переключается из одного режима в другой): время, высотомер *(альтиметр)*, барометр, компас (**TIME**, **ALTI**, **BARO**, **COMP**).
- Когда прибор находится в подрежиме, то с помощью нажатия кнопки [**Mode**] пользователь возвращается в основной режим.
- Когда производится процесс настройки (**Setup**), то с помощью нажатия кнопки [**Mode**] фиксируются произведенные изменения (или предпочтения). Повторное нажатие кнопки возвращает пользователя в основной режим.
- При удерживании кнопки [**Mode**] в течение 2 сек. в нажатом положении включается подсветка экрана.

# **КНОПКА [+]**

Кнопка расположена в правой нижней части наручного компьютера "WRISTOP COMPUTER".

- В процессе установки значений (**Setup**) нажатие кнопки [+] меняет значения ("прокручивает" их в сторону увеличения).
- При использовании функции таймера (засекания времени) и фиксирования результата в памяти эта кнопка может действовать как старт/стоп-кнопка (или вкл./выкл.).

# **КНОПКА []**

Кнопка расположена в левой нижней части наручного компьютера "WRISTOP COMPUTER".

В процессе установки значений (**Setup**) нажатие кнопки [] меняет значения устанавливаемой функции ("прокручивает" их в сторону уменьшения)..

В моделях Vector и X-Lander эта кнопка известна как "быстрый азимут". При нажатии этой кнопки в любом из основных режимов работы на экран дисплея быстро выводится режим компаса, показывая либо режим обычного компаса, либо функцию определения азимута (в зависимости от того, какой из этих двух показателей был установлен в режиме компаса.)

*Примечание: более подробная информация об этой функции регистрации данных находится на стр. 18 данного руководства.*

# **КНОПКА [Select]**

Кнопка расположена в левой верхней части наручного компьютера WRISTOP COMPUTER.

- В основном режиме нажатие кнопки [**Select**] позволяет пользователю войти в подрежим определенной функции или же возвратиться из подрежима в основной режим.
- В основном режиме или подрежиме нажатие и удерживание кнопки [**Select**] в течение более 2 секунд позволяет пользователю войти в процесс установки [**Setup**].
- В процессе установки нажатие кнопки [**Select**] позволяет пользователю переходить между устанавливаемыми элементами или значениями и определять предпочтения.

# **ЖИДКОКРИСТАЛЛИЧЕСКИЙ ДИСПЛЕЙ**

Данный дисплей оформлен таким образом, чтобы представить пользователю максимальную ясность и простоту при считывании данных.

Дисплей разделен на несколько полей или областей.

- Внешняя окружность заключает внешнюю границу дисплея
- Индикатор направления (тенденций) барометра обеспечивает быстрый обзор для прогноза погодных условий.
- Поле 1 показывает либо числовые значения, либо надписи , в зависимости от того режима или подрежима, в котором находится пользователь.
- Поле 2 показывает наиболее крупные цифры и/или соответствующие единицы измерения данной функции.
- Шкала с названиями режимов ниже поля 2 показывает основные режимы (функции) наручного компьютера "WRISTOP COMPUTER" (непосредственно ниже шкалы с названиями режимов находится треугольная стрелка – указатель режима, которая указывает на тот режим, данные которого в настоящий момент выведены на дисплей).
- Поле 3 показывает либо числовые значения, либо надписи.

#### **ИЛЛЮСТРАЦИЯ: (сверху по часовой стрелке)**

- индикатор тенденций барометра
- пузырьковый уровень
- кнопка режимов [**Mode**]
- внешняя окружность
- кнопка [**+**]
- вращающее внешнее кольцо (ободок)
- кнопка [-]
- индикатор шкалы режимов
- кнопка выбора [**Select**]

# **СИСТЕМЫ И ЕДИНИЦЫ ИЗМЕРЕНИЙ**

Наручный компьютер WRISTOP COMPUTER снабжен двумя системами измерения: метрической и стандартной (английской).

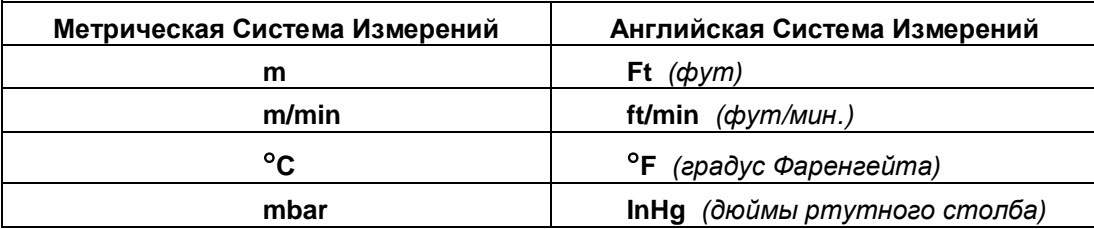

## **ВЫБОР СИСТЕМЫ ИЗМЕРЕНИЙ**

Для изменения установленной системы измерений необходимо:

- 1. Проверить указатель режима. Если стрелка режима не указывает на "**TIME**", то НАЖИМАЙТЕ кнопку [**Mode**] до тех пор, пока стрелка не окажется прямо под надписью "**TIME**" на шкале показателя режимов.
- 2. Одновременно НАЖМИТЕ кнопки [**Mode**] и [**Select**] и удерживайте их в течение 2 секунд. В поле 1 немедленно появится надпись "**SET**" и затем надпись "**UNI**".

*Примечание: если в течение 1 минуты пользователь не нажимает никаких кнопок, то дисплей автоматически выходит из режима установки.*

*Предупреждение: если в процессе установки режима "UNI" пользователь нажмет кнопку [Select] (и не будет удерживать ее в течение 2 секунд), то он попадет в режим Настройки Датчиков Давления. За подробностями обратитесь к следующей главе.*

- 3. НАЖМИТЕ и удерживайте в течение 2 секунд кнопку [**Select**]. Справа в Поле 2 появится надпись "**m**" (метры) или "**ft**" (футы).
- 4. НАЖМИТЕ кнопку [**+**] для выбора между "**m**" и "**ft**".
- 5. При достижении требуемой единицы измерений НАЖМИТЕ кнопку [**Select**] для перехода к следующим единицам измерения. Начнет светиться либо надпись "**mbar**" (миллибар), либо "**inHg**" (дюймы ртутного столба), расположенная ниже "**m**" или "**ft**" в Поле 2.
- 6. НАЖМИТЕ кнопку [**+**] для выбора между "**mbar**" или "**inHg**".
- 7. При достижении требуемой единицы измерений НАЖМИТЕ кнопку [**Select**] для переключения на другую единицу измерения. Вверху справа в Поле 1 начнет светиться "**C** " или "**F**".
- 8. НАЖМИТЕ кнопку [**+**] для выбора между "**C** " или "**F**".
- 9. При достижении требуемой единицы измерений НАЖМИТЕ кнопку [**Select**] для переключения на другую единицу измерения. Вверху в центре Поля 1 начнет светиться "**m/min**" или "**ft/min**".
- 10. НАЖМИТЕ кнопку [**+**] для выбора между "**m/min**" или "**ft/min**".
- 11. При достижении требуемой единицы измерения НАЖМИТЕ кнопку [**Mode**], чтобы зафиксировать произведенные изменения. Для возвращения в основной режим времени НАЖМИТЕ кнопку [**Mode**].

Выбор систем измерений закончен.

# **НАСТРОЙКА ДАТЧИКА ДАВЛЕНИЯ**

**НАСТРОЙКА ЭТОГО ДАТЧИКА ПРОИЗВЕДЕНА В ФАБРИЧНЫХ УСЛОВИЯХ.** Если вы находитесь в этом режиме, то мы настоятельно советуем вам выйти из данной настройки нажатием кнопки [**Mode**]. Перенастройка этой установки **НЕПОПРАВИМО НАРУШИТ** все установки по высотомеру и барометру в наручном компьютере "WRISTOP COMPUTER".

В этом режиме пользователь увидит в Поле 1 надпись "**SNR**" ("Sensor" - "Датчик"). Не нажимайте кнопку [**+**] или [] для настройки давления. Просто выйдите из процесса установки нажатием кнопки [**Select**], чтобы вернуться в режим установки "**UNI**", или же, нажав кнопку [**Mode**], вернуться в основной режим.

Если все же Настройка Датчика Давления была изменена по ошибке, пожалуйста, обратитесь в наш Отдел Поддержки Товаров.

# **УХОД И ХРАНЕНИЕ**

Выполняйте только те подробные операции, которые описаны в данном руководстве. Не производите никаких иных сервисных операций с наручным компьютером "WRISTOP COMPUTER" и не пытайтесь открыть футляр или снять кнопки или кольцо (ободок).

Берегите свой наручный компьютер "WRISTOP COMPUTER" от ударов, высокой температуры и длительного пребывания под прямыми солнечными лучами. Если Вы не пользуетесь наручным компьютером "WRISTOP COMPUTER", то он должен храниться в чистом сухом месте при комнатной температуре.

Наручный компьютер WRISTOP COMPUTER можно протирать чистой тряпкой (слегка увлажненной теплой водой). Устойчивые пятна или метки на поверхности прибора поможет отчистить применение мягкого мыла.

Избегайте контакта наручного компьютера WRISTOP COMPUTER с такими сильными химикатами как бензин, чистящие средства, ацетон, алкоголь, клеи и краски, поскольку они могут повредить изоляцию, корпус и внешнее покрытие прибора, .

Никогда не пытайтесь самостоятельно разобрать или починить наручный компьютер "WRISTOP COMPUTER". Проверяйте, чтобы вокруг датчиков (на задней части инструмента) не было бы пыли и песка. Никогда не втыкайте какие-либо предметы в гнезда датчиков наручного компьютера "WRISTOP COMPUTER".

#### **ЗАМЕНА БАТАРЕЕК**

Наручный компьютер "WRISTOP COMPUTER" работает на трехвольтовой литиевой батарейке типа CR 2430. Вероятный максимальный период ее работы в приборе составляет порядка 12-18 месяцев.

Индикатор разряда батарейки включается, когда еще остается 5-15% емкости батарейки. В этом случае мы все же советуем поменять батарейку.

Очень холодная погода может также спровоцировать включение индикатора разряда батарейки. В этом случае, не смотря на включение индикатора, замена батарейки не обязательна. Батарейка должна быть заменена, если индикатор разряда батарейки загорается при температуре выше 10 $^{\circ}$ C  $(50^{\circ}F)$ .

*Примечание: частое использование электролюминесцентной подсветки, высотомера и компаса значительно уменьшает срок действия батарейки.*

Для замены батарейки:

- 1. Перевернуть наручный компьютер "WRISTOP COMPUTER", чтобы можно было видеть заднюю сторону;
- 2. Вставить монету ребром в гнездо для монеты, расположенное на крышке корпуса для батарейки;
- 3. Повернуть монету против часовой стрелки до положения "open" (открыто), указанного на крышке корпуса;
- 6
- 4. Снять крышку гнезда для батарейки;
- 5. Вынуть из гнезда старую батарейку и проконтролировать наличие уплотнительного кольца, обеспечивающего водонепроницаемость наручного компьютера WRISTOP COMPUTER;
- 6. Вставить новую батарейку в гнездо для батарейки (стороной с символом "-" вниз, с символом "**+**" вверх);
- 7. Установить на место крышку гнезда для батареек на задней стороне наручного компьютера "WRISTOP COMPUTER";
- 8. Вставить монету ребром в гнездо для монеты; и
- 9. повернуть монету по часовой стрелке, как показано на крышке корпуса.

*Примечание: замена батарейки должна проводиться с предельной осторожностью в целях сохранения водонепроницаемости наручного компьютера "WRISTOP COMPUTER".*

*После каждой замены батарейки необходимо настроить магнитный датчик. Подробности проведения этой операции можно найти в данном руководстве в главе "Настройка Компаса".*

# **ГЛАВА 2 РЕЖИМ ВРЕМЕНИ**

Функция часов обеспечивает пользователя следующим:

- регулируемым 24/12-часовым дисплеем часов;
- календарем, запрограммированным до 2089 года; и
- тремя подрежимами: три ежедневных будильника (звуковых сигнала); секундомер и убывающий таймер (с отсчетом времени в обратном направлении).

Для просмотра и использования режима времени:

Проверить шкалу с названиями режимов. Если стрелка-указатель режима не стоит на ВРЕМЕНИ ("**TIME**"), то НАЖИМАЙТЕ кнопку [**Mode**] до тех пор, пока стрелка не окажется прямо под надписью "**TIME**" на шкале показателя режимов.

## В режиме "**TIME**":

- Поле 1 показывает день недели
- Поле 2 показывает текущее время
- Поле 3 показывает дату (месяц/день)
- На внешней окружности (ободке) графически показывается время в секундах.

Режим времени и все подрежимы могут регулироваться с помощью программы установки наручного компьютера "WRISTOP COMPUTER".

#### **Как установить время**

Для установки времени:

- 1. НАЖМИТЕ кнопку [**Select**] и удерживайте ее в нажатом состоянии в течение 2 секунд. В Поле 3 начнут светиться секунды .
- 2. НАЖМИТЕ кнопку [**+**] для "прокручивания" значений секунд по возрастающей; или

НАЖМИТЕ кнопку [-] для "прокручивания" секунд по убывающей (к нулю).

- 3. При достижении требуемого значения секунд, НАЖМИТЕ кнопку [**Select**], чтобы перейти к следующей установке. В правой части Поля 2 начнут светиться минуты.
- 4. НАЖМИТЕ кнопку [**+**] для "прокручивания" значения минут в сторону увеличения, или

НАЖМИТЕ кнопку [-] для "прокручивания" значения минут по убывающей (в сторону уменьшения).

- 5. После того, как требуемое показание минут будет достигнуто, НАЖМИТЕ кнопку [**Select**], чтобы перейти к следующей установке. В центре Поля 2 начнут светиться показания часов.
- 6. НАЖМИТЕ кнопку [**+**] для "прокручивания" значения часов по возрастающей (в сторону увеличения), или

НАЖМИТЕ кнопку [-] для "прокручивания" значения часов по убывающей (в сторону уменьшения).

7. После того, как требуемое показание часов будет достигнуто, НАЖМИТЕ кнопку [**Select**], чтобы перейти к следующей установке.. В Поле 1 начнет светиться 12-ти часовой режим часов .

8. НАЖАТИЕМ кнопки [+] или [-] выберите между 24-х или 12-ти часовым режимом.

*Примечание: В случае выбора 12-ти часового режима в Поле 2 под показанием часов появятся АМ или РМ (до полудня или пополудни) .* 

- 9. После того, как требуемое показание времени будет достигнуто, НАЖМИТЕ кнопку [**Select**], чтобы перейти к следующей установке. В центре Поля 2 начнет высвечиваться показание года.
- 10. НАЖМИТЕ кнопку [**+**] для "прокручивания" значений лет по возрастающей, или НАЖМИТЕ кнопку [-] для "прокручивания" значений лет по убывающей.
- 11. После того, как требуемое значение года будет достигнуто, НАЖМИТЕ кнопку [**Select**], чтобы перейти к следующей установке. В центре Поля 3 начнет высвечиваться номер месяца.
- 12. НАЖМИТЕ кнопку [**+**] для "прокручивания" значений месяцев по возрастающей, или НАЖМИТЕ кнопку [-] для "прокручивания" значений месяцев по убывающей.
- 13. После того, как требуемое значение месяца будет достигнуто, НАЖМИТЕ кнопку [**Select**], чтобы перейти к следующей установке. На правой стороне Поля 3 начнет высвечиваться дата
- 14. НАЖМИТЕ кнопку [**+**] для "прокручивания" значений даты по возрастающей, или НАЖМИТЕ кнопку [-] для "прокручивания" значений даты по убывающей.

*Примечание: Как только пользователь установит год, месяц и дату, наручный компьютер "WRISTOP COMPUTER" добавит в Поле 1 день недели.*

15. После того, как требуемое значение даты будет достигнуто, НАЖМИТЕ кнопку [**Mode**], чтобы подтвердить произведенные изменения и вернуться в основной режим.

*Примечание: если в режиме установки [Setup] пользователь в течение 1 минуты не нажмет никакой кнопки, то дисплей автоматически выйдет из режима установки.*

Теперь установка времени полностью завершена.

# **РЕЖИМ ЕЖЕДНЕВНОГО ЗВУКОВОГО СИГНАЛА (будильника)**

Наручный компьютер "WRISTOP COMPUTER" позволяет пользователю выбирать и устанавливать до трех звуковых сигналов.

Находясь в режиме "**TIME**", НАЖМИТЕ один раз кнопку [**Select**] для вхождения в подрежим установки сигнала.

В режиме ежедневного сигнала

.

- Поле 1 показывает "**ON**" или "**OFF**" (включение статуса каждого отдельного звонка),
- Поле 2 показывает время определенного звонка, и
- Поле 3 показывает номер звукового сигнала (1, 2 или 3), который видит пользователь.

Нажимая кнопки [+] или [-] пользователь может переключаться между сигналами 1, 2 или 3 для обзора установок каждого звукового сигнала.

#### **Как установить ежедневные звуковые сигналы**

- 1. НАЖМИТЕ кнопку [**+**] или [-] для выбора сигнала, который следует установить (№1, 2 или 3).
- 2. НАЖМИТЕ и удерживайте в теч. 2 сек. кнопку [**Select**]. В Поле 1 начнет светиться "**ON**" или "**OFF**".
- 3. Для переключения между "ON" или "OFF" НАЖМИТЕ кнопку [+] или [-].
- 4. После того, как требуемая установка будет достигнута, НАЖМИТЕ кнопку [**Select**], чтобы перейти к следующей установке. В центре Поля 2 начнет светиться значение часа.
- 5. НАЖМИТЕ кнопку [**+**] для "прокручивания" значений часов по возрастающей, или НАЖМИТЕ кнопку [-] для "прокручивания" значений часов по убывающей.
- 6. После того, как требуемое значение часа будет достигнуто, НАЖМИТЕ кнопку [**Select**], чтобы перейти к следующей установке. В Поле 2 справа начнут светиться значения минут.
- 7. НАЖМИТЕ кнопку [**+**] для "прокручивания" значений минут по возрастающей, или НАЖМИТЕ кнопку [-] для "прокручивания" значений минут по убывающей.
- 8. После того, как требуемое значение минут будет достигнуто, НАЖМИТЕ кнопку [**Mode**], чтобы подтвердить произведенные изменения и выйти из программы установки. В левой нижней части Поля 2 появится маленький колокольчик, показывающий, что звуковой сигнал включен.

Установка сигнала полностью завершена. При программировании до трех звонков следует повторить п.п. 1-8 для каждого выбранного звонка (1,2 или3).

# **РЕЖИМ СЕКУНДОМЕРА**

Функция секундомера наручного компьютера "WRISTOP COMPUTER" может обеспечить измерение отрезков времени и два финишных времени продолжительностью до 23 часов 59 минут и 59 секунд.

Находясь в режиме **TIME**, дважды НАЖМИТЕ кнопку [**Select**] для вхождения в подрежим секундомера.

В подрежиме секундомера:

- Поле 1 показывает целые и десятые доли секунд,
- Поле 2 показывает текущее время, и
- Поле 3 показывает часы и минуты, а в крайнем правом углу надпись "**Stopwatch**" ("секундомер").

## **Как пользоваться секундомером**

Пользователь может оперировать тремя режимами засекания времени:

- измерение фактической продолжительности времени;
- измерение отрезков времени;
- измерение времени с двумя финишами.

В режиме измерения фактической продолжительности времени:

- 1. НАЖМИТЕ кнопку [**+**] для старта, остановки и нового старта секундомера.
- 2. НАЖМИТЕ один раз кнопку [-] для сброса данных секундомера на ноль, секундомер при этом будет остановлен.

## В режиме измерения отрезков времени:

- 1. НАЖМИТЕ кнопку [**+**], чтобы запустить секундомер.
- 2. НАЖМИТЕ один раз кнопку [-] для остановки секундомера и фиксирования показаний измеренного отрезка времени.
- 3. НАЖМИТЕ кнопку [-] второй раз для разблокирования остановленного показания отрезка времени и возвращения в режим секундомера.
- 4. НАЖМИТЕ кнопку [**+**] для остановки секундомера.
- 5. НАЖМИТЕ один раз кнопку [-] для сброса данных секундомера на ноль, секундомер при этом будет остановлен.

### В режиме измерения двух финишей:

- 1. НАЖМИТЕ кнопку [**+**], чтобы запустить секундомер.
- 2. НАЖМИТЕ один раз кнопку [-], чтобы остановить секундомер и вывести на дисплей показания финишного времени первого человека.
- 9
- 3. НАЖМИТЕ кнопку [**+**] для остановки секундомера.
- 4. НАЖМИТЕ второй раз кнопку [-] для разблокирования секундомера и выведения на дисплей показаний финишного времени второго человека.
- 5. НАЖМИТЕ кнопку [], чтобы произвести сброс данных и вернуть показания секундомера в исходное положение.

*Примечание: если функция секундомера включена, то секундомер будет продолжать работать на заднем фоне, даже если пользователь находится в других режимах и подрежимах. О том, что секундомер все еще активизирован, пользователь может узнать по высвечивающейся надписи "stopwatch" ("секундомер') в Поле 3.*

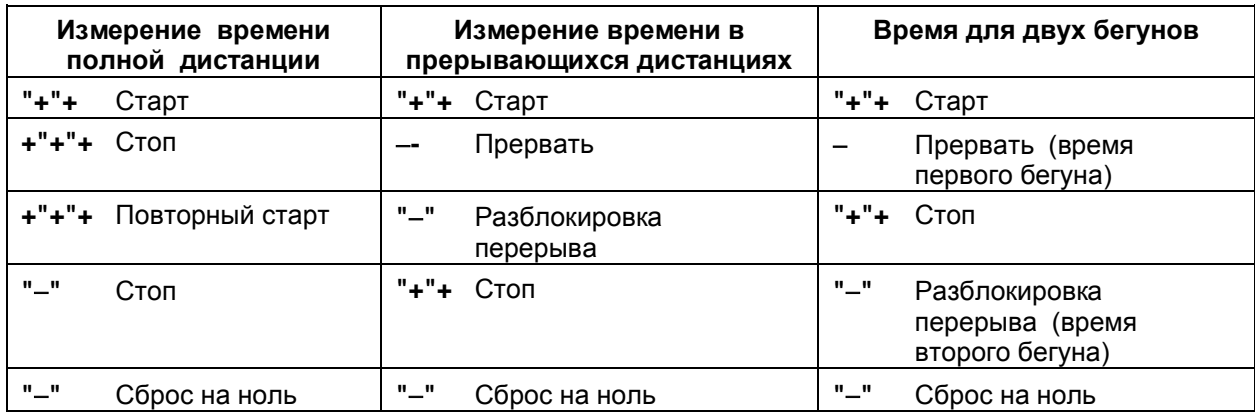

Наглядная иллюстрация: Как пользоваться функцией секундомера.

## **РЕЖИМ УБЫВАЮЩЕГО ТАЙМЕРА (**с отсчетом времени в обратном направлении)

Находясь в режиме "**TIME**", три раза НАЖМИТЕ кнопку [**Select**] для вхождения в подрежим убывающего таймера.

В режиме убывающего таймера:

- Поле 1 показывает секунды,
- Поле 2 показывает текущее время, и
- Поле 3 показывает часы и минуты и в крайнем правом углу снизу надпись "**timer**".

#### **Как установить убывающий таймер**

- 1. НАЖМИТЕ и удерживайте в теч. 2 сек. кнопку [**Select**]. В Поле 1 начнут светиться значения секунд.
- 2. НАЖМИТЕ кнопку [**+**] для "прокручивания" значений секунд по возрастающей, или НАЖМИТЕ кнопку [-] для "прокручивания" значений секунд по убывающей.
- 3. После того, как требуемое значение секунд будет достигнуто, НАЖМИТЕ кнопку [**Select**], чтобы перейти к следующей установке. В Поле 3 справа начнут светиться минуты.
- 4. НАЖМИТЕ кнопку [**+**] для "прокручивания" значений минут по возрастающей, или
	- НАЖМИТЕ кнопку [-] для "прокручивания" значений минут по убывающей.
- 5. После того, как требуемое значение минут будет достигнуто, НАЖМИТЕ кнопку [**Select**], чтобы перейти к следующей установке. В центре Поля 3 начнут светиться часы.
- 6. НАЖМИТЕ кнопку [**+**] для "прокручивания" значений часов по возрастающей, или НАЖМИТЕ кнопку [-] для "прокручивания" значений часов по убывающей.
- 7. После того, как требуемое значение часа будет достигнуто, НАЖМИТЕ кнопку [**Mode**], чтобы подтвердить произведенные изменения и выйти из программы установки [**Setup**].
- 8. Теперь установка убывающего таймера закончена.

## **Как запустить убывающий таймер**

Для запуска убывающего таймера:

- 1. НАЖМИТЕ кнопку [**+**] для старта, остановки и повторного запуска таймера
- 2. НАЖМИТЕ кнопку [-] для сброса показаний таймера в исходное состояние, таймер при этом будет остановлен.

*Примечание: если функция убывающего таймера включена, то таймер будет продолжать работать на заднем фоне, даже если пользователь находится в других режимах и подрежимах. О том, что таймер все еще активизирован, пользователь может узнать по высвечивающейся надписи "timer " (таймер) в Поле 3.*

# **ГЛАВА 3 РЕЖИМ ВЫСОТОМЕРА**

Функция Высотомера обеспечивает пользователя следующим:

- выбором системы измерений в метрах или в футах: диапазон измерений высот в метрах от 500 до 9.000; в футах – от 1.600 до 29.500;
- разрешающая способность измерений: от 5 м / 10 футов;
- интервал обновления показаний на дисплее при вызове данного режима: в течение первых 3 минут - ежесекундно, а затем каждые 10 секунд, в зависимости от вертикального перемещения;
- автоматическое 24-часовое сохранение данных в памяти прибора, производимое с интервалом в один час, показывающее высоту и скорость вертикального подъема/ спуска;
- журнал записей, сохраняет в памяти около 3.800 блоков данных (один блок охватывает высоту и скорость вертикального подъема / спуска);
- Соотношение между высотой и давлением воздуха в соответствии с международной стандартной атмосферой "ICAO" (Международной организации гражданской авиации): 1 м = 0,12 мбар на уровне моря, которое установлено на 1013 мбар (29,90 inHg).

Для просмотра и использования функции высотомера:

1. Проверить состояние шкалы с названиями режимов. Если стрелка режима не указывает на **ALTI**, то НАЖИМАЙТЕ кнопку [**Mode**] до тех пор, пока стрелка не окажется прямо под надписью **ALTI** на шкале показателя режимов.

Находясь в режиме **ALTIMETER** (ВЫСОТОМЕР):

- Поле 1 показывает скорость вертикального подъема или спуска;
- -- Поле 2 показывает текущую высоту в приращениях по 5 метров или 10 футов (в зависимости от выбранной системы измерений);
- -- Поле 3 показывает текущее время.
- Внешняя окружность (сегментный ободок) графически показывает высоту в сотнях метров или футов между целыми тысячами единиц (один полный круг эквивалентен 1.000 соответствующих единиц).

#### **ВАЖНАЯ ДЕТАЛЬ:**

Для того, чтобы установить высоту в режиме высотомера, необходимо знать эту высоту. Такую информацию можно найти с помощью топографической карты, определяя данное место с соответствующими пометками высоты. Пользователь может также настроить высотомер, следуя указаниям, данным в нижеследующей части.

## **ЕСЛИ ВЫСОТА НЕ ИЗВЕСТНА, ПОЛЬЗОВАТЕЛЬ МОЖЕТ УСТАНОВИТЬ ДАВЛЕНИЕ УРОВНЯ МОРЯ В РЕЖИМЕ БАРОМЕТРА** (СМ. СТР.\*\*, "УСТАНОВКА ДАВЛЕНИЯ УРОВНЯ МОРЯ").

## **УСТАНОВКА ДАВЛЕНИЯ УРОВНЯ МОРЯ ОТРЕГУЛИРУЕТ ВЫСОТОМЕР НА ТЕКУЩУЮ ВЫСОТУ В ПРЕДЕЛАХ ОКОЛО 10 МЕТРОВ ИЛИ НЕСКОЛЬКИХ СОТ ФУТОВ.**

### ИНФОРМАЦИЮ О ТЕКУЩЕМ ДАВЛЕНИИ УРОВНЯ МОРЯ МОЖНО ПОЛУЧИТЬ ЧЕРЕЗ ГАЗЕТЫ, МЕСТНЫЕ НОВОСТИ И РАДИОПРОГНОЗЫ ПОГОДЫ, МЕСТНОГО ОТДЕЛА АЭРОПОРТА ИЛИ ЧЕРЕЗ ДАННЫЕ ИНТЕРНЕТа О МЕСТНОЙ ПОГОДЕ.

#### **Установка высотомера**

Для установки высотомера могут быть выполнены три операции:

- Справочная высота (известная высота в данном местонахождении),
- Звуковой сигнал высотомера (сообщает пользователю о том, что запрограммированная им высота достигнута),
- Запись интервалов в "журнале регистрации" (позволяет пользователю просматривать высоту и скорости вертикального движения через избранные им интервалы времени).

Для начала:

- 1. НАЖМИТЕ и удерживайте в теч.2 сек. кнопку [**Select**]. Начнут светиться надпись "RE" (reference altitude = исходная [базовая] высота), расположенная в Поле 1, и текущая высота, расположенная в Поле 2.
- 2. НАЖМИТЕ кнопку [**+**] для "прокручивания" значений высоты по возрастающей, или

НАЖМИТЕ кнопку [-] для "прокручивания" значений высоты по убывающей (до нуля).

- 3. При достижении требуемой высоты НАЖМИТЕ кнопку [**Mode**], чтобы подтвердить произведенные изменения и вернуться в основной режим, или же НАЖМИТЕ кнопку [**Select**], чтобы перейти к следующей установке. Начнут светиться надписи "**ON**" и "**OFF**", расположенные в Поле 1.
- 4 НАЖМИТЕ кнопку [**+**] или[], чтобы выбрать между надписями "**ON**" и "**OFF**" и установить устройство звукового сигнала высотомера.
- 5. При достижении желаемого НАЖМИТЕ кнопку [**Select**] для переключения на другие измерения. Начнет высвечиваться сигнал высотомера, расположенный в центре Поля 2.
- 6. НАЖМИТЕ кнопку [**+**] для "прокручивания" значений высоты по возрастающей, или НАЖМИТЕ кнопку [-] для "прокручивания" значений высоты по убывающей.
- 7. При достижении желаемой высоты, НАЖМИТЕ кнопку [**Mode**], чтобы подтвердить произведенные изменения и вернуться в основной режим, или же НАЖМИТЕ кнопку [**Select**] для переключения на следующую установку. Начнет светиться надпись "**INT**" (interval), расположенная в Поле 1, а также значение интервала времени, расположенное в Поле 2.
- 8. НАЖМИТЕ кнопку [+] или[-] для быстрого просмотра интервалов. Возможно выбрать четыре временных интервала: в 20 секунд, 1 минуту, 10 минут или 60 минут.

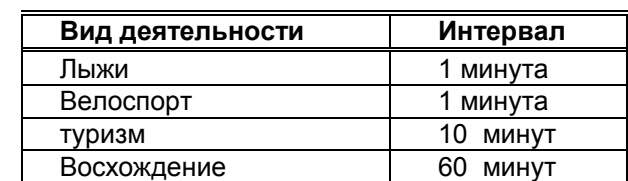

Рекомендуется пользоваться следующими интервалами:

*Примечание: при выборе временного интервала пользователь выбирает: а) период времени для записи высоты, скорость вертикального подъема/спуска, а также текущее время; эти параметры будут сохранены в "журнале записей", и б) лимит времени или максимальное время записи в "журнале записей". Чем меньше интервал, тем точнее информация благодаря тому, что повышается частота отсчета. Лимиты времени обсуждаются на стр.\*\*\* "Режим "журнала записей".*

9. При достижении желаемого интервала НАЖМИТЕ кнопку [**Mode**], чтобы подтвердить произведенные изменения и выйти из программы установки [**Setup**].

Как только пользователь закончит процесс установки исходной (базовой) высоты в данном месторасположении по отношении к известной высоте, наручный компьютер "WRISTOP

COMPUTER" также откорректирует давление уровня моря, и поэтому уже не потребуется дополнительно устанавливать эту функцию.

*Примечание: если в процессе установки в течение 1 минуты пользователь не нажимает никаких кнопок, то дисплей автоматически выходит из режима установки.*

#### **Режим измерений разности высот**

В режиме высотомера НАЖМИТЕ один раз кнопку [**Select**] для входа в этот подрежим.

В подрежиме измерений разности высот:

- Поле 1 показывает скорость вертикального подъема/спуска;
- Поле 2 показывает текущую высоту (с изменением /приращением/ по 5 метров или 10 футов в зависимости от выбранной системы измерений);
- Поле 3 показывает текущее время; а слева от показаний времени располагается надпись "**differ**" ("разница").
- Внешняя окружность (сегментный ободок) графически показывает высоту в сотнях метров или футов между целыми тысячами единиц, (один полный круг эквивалентен 1.000 соответствующих единиц).

Текущее время показывается до 39 часов и 59 минут; после чего в Поле 3 появляются три черты (- :--), указывающие на то, что время превышено. Если пользователь оставит на дисплее подрежим измерений разности высот в течение 12 часов, то наручный компьютер "WRISTOP COMPUTER" автоматически возвратится в основной режим. Измерение же будет продолжено в фоновом режиме, что позволяет пользователю переключаться в другие режимы, и в любое время пользователь может вернуться к этому подрежиму для контроля изменений статуса.

*Примечание: измерение изменений является относительным измерением. Любое изменение в исходной (базовой) высоте во время проведения измерений изменений высот может повлиять на измеряемую высоту. Мы рекомендуем всегда проверять исходную (базовую) высоту и устанавливать ее снова до начала нового измерения.*

#### **Как начать измерение разницы высоты**

1. НАЖМИТЕ и удерживайте в течение 2 секунд кнопку [**Select**]. Начнет светиться надпись "**SET** ", расположенная в Поле 1, и цифра "**0**", расположенная в Поле 2.

2. НАЖМИТЕ кнопку [**Mode**] для принятия высвеченной цифры "**0**" и начала измерения разницы. Если Вы не захотите начать измерение разницы, то следует НАЖАТЬ кнопку [+] или [-] для возвращения к текущей высоте, а затем НАЖАТЬ [**Mode**] для выхода из программы установки.

*Примечание: если пользователь в процессе установки в течение 1 минуты не нажмет никаких кнопок, то дисплей вернется в основной режим без установки высотомера на ноль.*

## **Режим 24-часовой памяти**

В режиме высотомера дважды НАЖМИТЕ кнопку [**Select**] для входа в этот подрежим.

В подрежиме 24-часовой памяти:

- Поле 1 показывает скорость вертикального восхождения или спуска;
- Поле 2 показывает текущую высоту (с изменением /приращением/ по 5 метров или 10 футов в зависимости от выбранной системы измерений);
- Поле 3 показывает текущее время; а с левой стороны от показаний времени располагается надпись "**memory**" ("память").
- Внешняя окружность (сегментный ободок) графически показывает высоту в сотнях метров или футов между целыми тысячами единиц, (один полный круг эквивалентен 1.000 соответствующих единиц).

#### **Для обзора информации, накопленной в 24-часовой памяти:**

1. НАЖМИТЕ кнопку [-] для быстрого "прокручивания" по убывающей записей, сделанных в течение одного часа, для обзора скорости вертикального подъема/спуска, и значений высот для данного часа.

2. НАЖМИТЕ кнопку [**+**] для быстрого "прокручивания" значений по возрастанию.

## *Примечание: замена батарейки не стирает эту информацию.*

## **РЕЖИМ "ЖУРНАЛА ЗАПИСЕЙ"**

В режиме высотомера три раза НАЖМИТЕ кнопку [**Select**] для вхождения в этот подрежим. Подрежим "журнала записей" описывает пять показателей. Эти показатели автоматически меняются: вначале в течение 7 секунд показывается первый показатель, затем следует показ показателей от второго до пятого с интервалом в 4 секунды.

В первом показателе:

- Поле 1 показывает год;
- Поле 2 показывает надпись "**LO**" со светящимся номером текущего "журнала записей";
- Поле 3 показывает месяц и день номера данного "журнала записей". Слева от даты (месяц/день) расположена надпись "**Log book**".

Пользователь может НАЖИМАТЬ кнопку [-] для быстрого просмотра предыдущих записей в порядке убывания, а затем НАЖИМАТЬ кнопку [**+**] для быстрого просмотра текущих записей в порядке нарастания.

Второй дисплей показывает информацию о подъеме для определенного "журнала записей", который просматривают в данное время.

- Поле 1 показывает среднюю скорость восхождения во время проведения замеров;
- Поле 2 показывает суммарное вертикальное восхождение;
- Поле 3 показывает надпись "**ASC**" с надписью "**Log book**" слева.

Третий дисплей показывает информацию о спуске для определенного "журнала записей", который просматривают в данное время.

- Поле 1 показывает среднюю скорость спуска во время засекания;
- Поле 2 показывает суммарный вертикальный спуск;
- Поле 3 показывает надпись "**dSC**" с надписью "**Log book**" слева.

Четвертый дисплей показывает количество дистанций (пробегов или восхождений/ спусков) для определенного журнала записей, который просматривают в данное время.

- Поле 2 показывает общее количество восхождений и спусков; и
- Поле 3 показывает надпись "**LAP**" с надписью "**Log book**" слева.

*Примечание: дистанцией ("LAP") является вертикальное движение по восхождению или спуску, равное 150 футам (50 метрам) или выше.*

Пятый дисплей показывает продолжительность по времени записанной информации для определенного "журнала записей", который просматривают в данное время.

- Поле 2 показывает общее время дистанции; и
- Поле 3 показывает надпись "**dUR**" с надписью "**Log book**" слева.

*Примечание: в случае, если запись в "журнале записей" происходит на основе выбранного периода времени, журнал записей запишет его только в этом периоде времени. Как только будет достигнут конец установленного периода времени, наручный компьютер "WRISTOP COMPUTER" подаст пользователю сигнал о том, что запись "журнала" заканчивается (лимит времени). Для установки периодов времени в "журнале записей" см. "Установка высотомера" на стр.\*\**

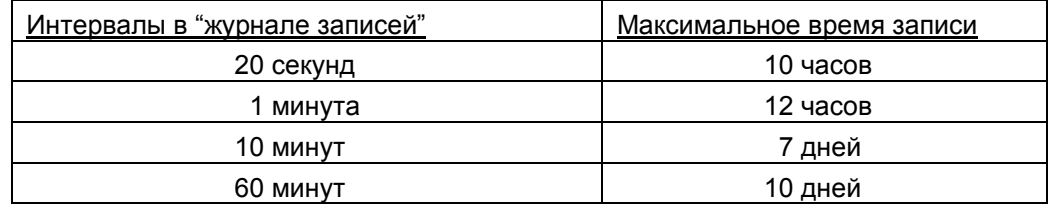

#### **Как запустить и остановить запись в "журнале"**

В основном режиме высотомера или в подрежиме измерений разницы высот НАЖМИТЕ кнопку [**+**]. Раздастся звуковой сигнал и в Поле 3 появится надпись "**Log book**", указывающая на начало записи.

*Примечание: пользователь моделей Vector и X-Lander не сможет увидеть эти данные в процессе текущей записи в "журнал". Пользователь сможет увидеть эти данные только после того, как процесс записи будет остановлен, однако ранее записанные данные можно просматривать в любое время.*

Записывание может быть остановлено повторным нажатием кнопки [**+**]. Раздастся звуковой сигнал и из Поля 3 исчезнет надпись "**Log book**", указывая на то, что запись остановлена.

*Примечание: в целях предотвращения случайного начала/остановки записи в "журнал записей" модели Vector или X-Lander должны находиться не в режиме высотомера, а в каком-либо другом режиме.. Если включена функция записи в "журнал записей", то он продолжит запись, даже если модели Vector или X-Lander находятся в другом режиме.*

#### **Для модели Altimax:**

Запись в "журнале записей" начинается двухкратным нажатием кнопки [**+**] в течение 2 секунд. Записывание может быть остановлено также двухкратным нажатием кнопки [**+**] в течение 2 секунд.

*Примечание: для моделей Altimax, Vector и X-Lander записи в "журнале записей" являются самостирающимися и не могут стираться пользователем.*

#### **Кнопка быстрого накопления**

Этой функций оборудована модель Altimax. Она позволяет пользователю проверять совокупные вертикальные восхождения/спуски в метрах или футах, а также количество походов в текущем "журнале записей" во время проведения записи.

Доступ к этой информации осуществляется нажатием кнопки [-] в любом из основных режимов. После включения эти три показателя начнут автоматически чередоваться с интервалом в четыре секунды.

- Первый дисплей показывает накопительное вертикальное восхождение с момента начала текущей записи в "журнал записей".
- Второй дисплей показывает накопительный вертикальный спуск с момента начала текущей записи в "журнал записей".
- И, наконец, третий дисплей показывает количество походов, записанных в текущем "журнале записей".

После демонстрации третьего дисплея высотомер автоматически возвращается в основной режим, в котором пользователь находился ранее.

*Примечание: в течение этого процесса нажатие кнопки [] позволит пользователю перейти к следующему из этих трех показателей.*

## **РЕЖИМ АРХИВА "ЖУРНАЛА ЗАПИСЕЙ"**

Архив журнала записей показывает совокупность всех произведенных записей.

В режиме высотомера четыре раза НАЖМИТЕ кнопку [**Select**] для вхождения в этот подрежим. Подрежим архива "журнала записей" показывается в четырех дисплеях.

В первом дисплее:

- -- Поле 1 показывает год, когда информация из архива "журнала записей" была стерта в последний раз;
- -- Поле 2 показывает надпись "**HIS**" (history = архив);
- Поле 3 показывает месяц и день, когда информация из архива "журнала записей" была стерта в последний раз. Надпись "**Log book**" высвечивается слева от даты (месяц/день).

НАЖАТЬ кнопку [**+**] для быстрого просмотра разных дисплеев.

Во втором дисплее:

- Поле 1 показывает надпись "**HI**" (highest высший);
- Поле 2 показывает наибольшую высоту, достигнутую с момента последней очистки результатов;
- Поле 3 показывает дату, когда эта высота была достигнута, а также надпись "**Log book**" с левой стороны.

В третьем дисплее:

- -- Поле 1 показывает надпись "**ASC**" (ascent = восхождение, подъем);
- -- Поля 2 и 3 показывают значения вертикального восхождения со времени последнего обнуления результатов (до восьмизначного совокупного значения). Причем поле 2 активизируется, только если значение вертикального восхождения превышает трехзначную величину. При этом в Поле 3 будут показаны три последних цифры такого значения, а в поле 2 те цифры, которые предшествуют этим трем цифрам (например, при суммарной высоте подъема 11.237 м в Поле 2 будет показана цифра 11, а в Поле 3 цифра 237).

В четвертом дисплее:

- Поле 1 показывает надпись "**dSC**"(descent = спуск);
- Поля 2 и 3 показывают значения вертикальных спусков со времени последнего обнуления результатов (до восьмизначного совокупного значения). Поле 2 активизируется, когда это значение превышает трехзначную величину. При этом в Поле 3 будут показаны три последних цифры такого значения, а в поле 2 те цифры, которые предшествуют этим трем цифрам.

#### **Как очистить архив "журнала записей"**

Для очистки архива "журнала записей":

- 1. В любом из дисплеев, показывающих архив "журнала записей", НАЖМИТЕ кнопку [**Select**] и удерживайте ее в течение 2 секунд. Начнут высвечиваться следующие надписи: "**CLR**" (clear = стереть), расположенная в Поле 1, "**HIS**" (архив), расположенная в Поле 2, и "**NO**", расположенная в Поле 3.
- 2. НАЖМИТЕ кнопку [**+**] для выбора между "**YES**" и "**NO**".
- 3. НАЖМИТЕ кнопку [**Mode**] для принятия опции "**YES**".
- Теперь информация из архива "журнала записей" стерта и установлена новая начальная дата для новых накопительных измерений.

*Примечание: если пользователь в режиме установки в течение 1 минуты не нажмет никакой кнопки, то дисплей автоматически выйдет из режима установки.*

*Мы рекомендуем очищать архив "журнала записей" до начала записи результатов.*

#### **ГЛАВА 4 РЕЖИМ БАРОМЕТРА**

Функция Барометра предоставляет пользователю:

- систему измерений по выбору в mbar или inHq; диапазон в mbar от 300 до 1100 mbar; диапазон в inHg - от 8,90 до 32,40;
- разрешение измерений: 1 mbar или 0,05 inHg;
- измерения с интервалом в один час для определения тенденции изменения давления;
- автоматическое сохранение в памяти данных атмосферного давления за 4 суток, причем измерения за последние 6 часов записаны с интервалом в один час, а остальные интервалами в 6 часов;
- температурная компенсация (температура не влияет на давление внутри определенного температурного диапазона);
- диапазон измеряемых температур: от -20°C до **+**60°C или от -5°F до **+**140°F;
- разрешающая способность при измерении температур: 1° C или F.

*Примечание: температура тела может повлиять на показатели температуры прибора, когда наручный компьютер "WRISTOP COMPUTER" надет на руку. Для достижения точных результатов измерений температуры окружающей среды перед считыванием показаний температуры минут на 15 снимите с руки наручный компьютер "WRISTOP COMPUTER" .*

*Если вы находились в режиме барометра более 15 минут без изменения вертикальных результатов, то вы должны предоставить около 1 часа, чтобы наручный компьютер "WRISTOP COMPUTER" произвел настройку измерения температуры. Для быстрого обновления показаний температуры нажмите кнопку [Mode] четыре раза, чтобы снова войти в этот режим.*

Для просмотра и использования функции барометра:

1. Проверить положение шкалы с названиями режимов. Если стрелка режима не указывает на "**B ARO**", то НАЖИМАЙТЕ кнопку [**Mode**] до тех пор, пока стрелка не окажется прямо под надписью **"BARO"** на шкале показателя режимов.

Находясь в режиме барометра:

- Поле 1 показывает текущую температуру;
- Поле 2 показывает текущее абсолютное атмосферное давление;
- Поле 3 показывает текущее время;
- Внешняя окружность (сегментный ободок) графически показывает атмосферное давление, превышающее 100 mbar или 1 inHg, где один полный круг равен 100 mbar / 1inHg (в зависимости от выбранной системы).

*Примечание: абсолютное давление есть действующее давление в любом местонахождении в любое данное время. Тогда как давлением уровня моря является соответствующее давление на уровне моря.*

#### **РЕЖИМ ИЗМЕРЕНИЯ РАЗНОСТИ ДАВЛЕНИЙ**

- 1. НАЖМИТЕ кнопку [**Select**] и удерживайте ее в течение 2 секунд. Начнет высвечиваться надпись "**SET**", расположенная в Поле 1 и цифра "**0**", расположенная в Поле 2.
- 2. НАЖМИТЕ кнопку [**Mode**] для принятия высвечивающейся цифры "**0**" и начала измерения разницы давлений.

Если пользователь не хочет измерять разницу давлений, то следует НАЖАТЬ кнопку [+] или [-] для возвращения к текущему измерению барометрического давления и затем НАЖАТЬ [**Mode**] для выхода из программы установки.

*Примечание: если пользователь в процессе установки в течение 1 минуты не нажал никакой кнопки, то дисплей автоматически выйдет из режима установки.*

# **РЕЖИМ 4-х ДНЕВНОЙ ПАМЯТИ**

В режиме барометра два раза НАЖМИТЕ кнопку [**Select**] для входа в этот подрежим.

В подрежиме 4-дневной памяти:

- Поле 1 показывает текущий день недели;
- Поле 2 показывает атмосферное давление;
- Поле 3 показывает текущее время; и слева от показаний времени располагается надпись "**memory**" ("память").
- Внешняя окружность (сегментный ободок) графически показывает атмосферное давление, где один полный круг равен 100 mbar/1inHg.

Для просмотра информации, накопленной в 4-дневной памяти:

- 1. НАЖМИТЕ кнопку [-] для быстрого "прокручивания" значений по убывающей. Причем измерения за последние 6 часов записаны с интервалом в один час, а остальные с интервалами в 6 часов;
- 2. НАЖМИТЕ кнопку [**+**] для "прокручивания" значений по возрастанию.

*Примечание: Замена батарейки не стирает эту информацию.*

### **РЕЖИМ ДАВЛЕНИЯ УРОВНЯ МОРЯ**

Давление уровня моря есть давление, соответствующее давлению на уровне моря, в то время как давление, читаемое в основном барометрическом показателе, является абсолютным давлением в текущем местонахождении.

В режиме барометра три раза НАЖМИТЕ кнопку [**Select**] для входа в этот подрежим.

В режиме давления уровня моря:

- Поле 1 показывает надпись "**SEA**" (море);
- Поле 2 показывает текущее давление уровня моря; и
- Поле 3 показывает текущее время.

#### **Установка давления уровня моря**

Установка давления уровня моря может быть использована в установке измерения высоты в наручном компьютере "WRISTOP COMPUTER", если высота не известна.

Для установки давления уровня моря:

- 1. НАЖМИТЕ кнопку [**Select**] и удерживайте ее в теч. 2 сек. Текущее давление уровня моря начнет высвечиваться в Поле 2.
- 2. НАЖМИТЕ кнопку [**+**] для "прокручивания" значений давления по возрастающей, или

НАЖМИТЕ кнопку [-] для "прокручивания" значений давления по убывающей.

3. При достижении желаемого давления НАЖМИТЕ кнопку [**Mode**] для приема изменений и возвращения в основной режим. Как только пользователь завершит этот процесс, измерение высоты в наручном компьютере "WRISTOP COMPUTER" будет правильным в диапазоне нескольких десятков метров или нескольких сотен футов.

*ИНФОРМАЦИЯ О ТЕКУЩЕМ ДАВЛЕНИИ УРОВНЯ МОРЯ МОЖЕТ БЫТЬ ПОЛУЧЕНА ЧЕРЕЗ ГАЗЕТЫ, МЕСТНЫЕ НОВОСТИ И РАДИОПРОГНОЗЫ ПОГОДЫ, МЕСТНОГО ОТДЕЛА АЭРОПОРТА ИЛИ ЧЕРЕЗ ИНТЕРНЕТ - О МЕСТНОЙ ПОГОДЕ.*

*Примечание: если пользователь в процессе установки в течение 1 минуты не нажал никакой кнопки, то дисплей автоматически выйдет из режима установки.*

#### **ПОКАЗАТЕЛЬ ТЕНДЕНЦИИ БАРОМЕТРА**

Стрелка индикатора барометра расположена в верхнем левом углу дисплея. Эта функция всегда представлена во всех основных режимах, быстро обеспечивая пользователя постоянной информацией для анализа предстоящих погодных условий.

Индикатор барометра состоит из двух линий, образующих стрелку. Каждая линия представляет трехчасовой период времени. Правая линия представляет последние 3 часа. Левая линия представляет 3 часа перед этим последним трехчасовым периодом времени. Эти линии могут показывать 9 различных комбинаций в индикаторе тенденций барометра.

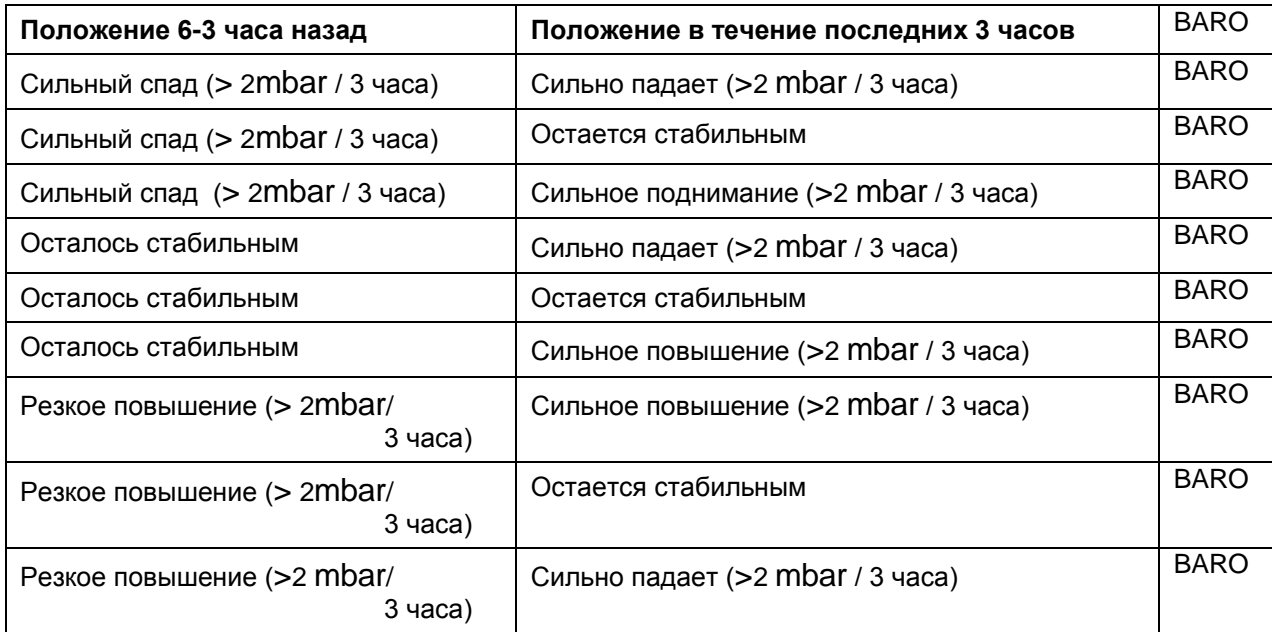

*Примечание: если пользователь остается на той же высоте над уровнем моря, индикатор тенденций барометра может работать в качестве инструмента для прогноза погоды.*

# **ГЛАВА 5 РЕЖИМ КОМПАСА**

Функция компаса обеспечивает пользователя следующим:

- аббревиатура (сокращенные наименования) стран света или промежуточных стран света;
- градусы азимута;
- стрелка Север-Юг;
- режим поиска азимута, показывающий желаемое направление и реальный азимут;
- пузырьковый уровень для показателей с точностью до ±3 градуса (за исключением модели X-Lander);
- вращающийся сегментный ободок;
- разрешение в 1° для азимута,  $\pm 5^{\circ}$  для направления Север-Юг;
- функция коррекции отклонения.

Для просмотра и использования функции компаса:

1. Проверить состояние шкалы-показателя режимов. Если стрелка режима не указывает на "**COM P**" (компас), то НАЖИМАЙТЕ кнопку [**Mode**] до тех пор, пока стрелка не окажется прямо под надписью "**COMP**" на шкале показателя режимов.

Находясь в режиме компаса:

- Поле 1 показывает страны света и промежуточные страны света.
- Поле 2 показывает азимут в градусах.
- Поле 3 показывает текущее время.
- Внешняя окружность (ободок) графически показывает стрелку Север-Юг, в которой один высвечивающийся сектор показывает Север, и три высвечивающихся сектора показывают Юг.

Наручный компьютер "WRISTOP COMPUTER" обеспечивает пользователя пузырьковым уровнем для достижения точных показаний компаса в пределах  $\pm 3$  градусов. Пользователь должен настроить азимут, сняв с руки наручный компьютер "WRISTOP COMPUTER". Пользователь помещает пузырек уровня в центр, чтобы удостовериться, что наручный компьютер "WRISTOP COMPUTER" установлен в горизонтальное положение, после чего и считывает показания компаса.

*Примечание: считывание показаний компаса должны производиться вдали от предметов, имеющих магнитные источники. Избегайте зданий, больших металлических предметов, электрических линий, громкоговорителей, электрических двигателей и т.п.*

*Всегда определяйте азимут на открытом воздухе, а не внутри палаток, пещер или других укрытий.*

# **РЕЖИМ ОПРЕДЕЛЕНИЯ И СЛЕДОВАНИЯ ПО АЗИМУТУ**

Пользователь может выбрать изменение от режима показа частей света к режиму определения азимута и использовать функцию блокировки азимута в этом режиме для прокладки маршрута к цели.

В основном режиме компаса:

- 1. НАЖМИТЕ кнопку [**Select**] и удерживайте ее в течение 2 секунд. В поле 1 начнет светиться надпись "**OFF**".
- 2. НАЖМИТЕ кнопку [+] или [-] для выбора установки между "OFF" и "ON".
- 3. При достижении желаемой установки НАЖМИТЕ кнопку [**Select**] для перехода к следующей установке. В Поле 2 начнет высвечиваться реальный азимут в градусах.
- 4. Поверните вектор в желаемом направлении. Заблокируйте показанный азимут, нажав кнопку  $[-]$ .
- 5. Настройте заблокированный азимут, если это необходимо, нажимая на кнопку [**Select**], а затем регулируя значение с помощью кнопок [+] и [-].
- 6. При достижении желаемого азимута следования НАЖМИТЕ кнопку [M**ode**] для принятия изменений и выхода из программы установки.

*Примечание: если пользователь в процессе установки в течение 1 минуты не нажал никакой кнопки, то дисплей автоматически выйдет из режима установки.*

# **РЕЖИМ РЕГУЛИРОВКИ ОТКЛОНЕНИЯ**

Наручный компьютер "WRISTOP COMPUTER" позволяет пользователю компенсировать разницу между настоящим Севером и магнитным Севером. Этот процесс достигается при помощи регулирования отклонения, позволяющего пользователю достичь правильных показаний компаса.

В режиме компаса один раз НАЖМИТЕ кнопку [**Select**] для входа в этот подрежим.

В подрежиме регулировки отклонения:

- Поле 1 показывает направление отклонения "**OFF**", где

"**OFF**" = нет отклонения; **W**= Запад; **E** = Восток.

- Поле 2 показывает отклонение в градусах.
- Поле 3 показывает надпись "**dEC**" (declination = отклонение).

## **Установление местного отклонения**

- 1. НАЖМИТЕ кнопку [**Select**] и удерживайте ее в течение 2 секунд. В Поле 1 высветится надпись " **OFF**".
- 2. НАЖМИТЕ кнопку [+] или [-] для изменения направления отклонения в Поле 1.
- 3. При достижении желаемого направления НАЖМИТЕ кнопку [**Select**], чтобы перейти к следующей установке. В Поле 2 начнут светиться показания градусов.
- 4. НАЖИМАЙТЕ кнопку [**+**] для "прокрутки" значений градусов по возрастающей или

НАЖИМАЙТЕ кнопку [-] для "прокрутки" значений градусов по убывающей.

5. При достижении требуемого значения в градусах (азимута следования) НАЖМИТЕ кнопку [M **ode**] для принятия изменений и выхода из программы установки.

*Примечание: если пользователь в процессе установки в течение 1 минуты не нажимал никаких кнопок, то дисплей автоматически выйдет из режима установки.*

Теперь местное отклонение установлено.

## **НАСТРОЙКА КОМПАСА**

Настройка компаса должна проводиться всякий раз, когда наручный компьютер "WRISTOP COMPUTER" находился в непосредственной близости к магнитным источникам, в экстремально холодных погодных условиях, каждый раз, когда заменяется батарейка или при подозрении, что другие окружающие условия могли повлиять на показания компаса.

*Примечание: мы также рекомендуем настроить компас перед первым его использование и каждый раз, когда вы уходите в турпоход, где необходимо использование компаса.*

Для начала настройки:

- 1. Находясь в основном режиме компаса, НАЖМИТЕ два раза кнопку [**Select**]. В Поле 1 появится надпись "**CMP**" (compass). Поле 3 покажет надпись "**CAL**" (calibration = настройка).
- 2. НАЖМИТЕ кнопку [**Select**] и удерживайте ее в течение 2 секунд. В Поле 2 начнет высвечиваться Надпись "**PUSH**".
- 3. НАЖМИТЕ кнопку [-], чтобы начать настройку.
- 4. В Поле 2 появится 360°, а внешняя окружность высветит все деления (сегменты). После того, как это произойдет, выдерживая горизонтальный уровень наручного компьютера "WRISTOP COMPUTER" начните медленно поворачивать прибор по полному кругу (в положении горизонтального уровня). Направление вращения не имеет значения. Светящиеся деления будут выключаться в процессе вращающегося движения. Когда первый полный круг будет завершен, прибор в течение одной минуты выведет информацию для пользователя о том, была ли настройка успешной - в таком случае в Поле 2 появится надпись "**dOnE**", или, если процесс нуждается в повторении, в Поле 2 появятся надписи "PUSH" и "-".

*Примечание: пользователю может понадобиться повторить вращение компаса более двух раз - до тех пор, пока настройка не будет завершена.*

5. При достижении успешной настройки НАЖАТЬ кнопку [**Mode**] для акцептирования процесса и выхода из программы настройки.

*Примечание: важно сохранять горизонтальный уровень наручного компьютера "WRISTOP COMPUTER" во время процесса установки для обеспечения точности.*

Настройка компаса закончена.

# **ГЛАВА 6 НАИБОЛЕЕ ЧАСТО ЗАДАВАЕМЫЕ ВОПРОСЫ**

#### **ОБЩИЕ ВОПРОСЫ**

#### **Является ли наручный компьютер "WRISTOP COMPUTER" водонепроницаемым?**

Да, он является водонепроницаемым до глубины в 30 метров (100 футов). Дождь и другие естественные водяные осадки не влияют на его операции. Вы можете плавать, надев наручный компьютер "WRISTOP COMPUTER". Тем не менее, наручный компьютер "WRISTOP COMPUTER" не является прибором для подводных погружений.

## **Как долго работает батарейка?**

Все пользователи эксплуатируют батарейки по-разному. Продолжительность работы батарейки зависит главным образом от того, как часто используются подсветка, компас и "журнал записей". Сигнал, предупреждающий о разряде батарейки, появляется на дисплее, когда еще остается от 5% до 15% емкости зараяда батарейки. Это должно дать пользователю достаточно времени для безопасной замены батарейки.

#### **Что означают деления (сегменты) на окружности корпуса?**

В режиме высотомера один полный круг эквивалентен 1.000 метрам или 1.000 футам, следовательно, деления на окружности графически показывают пользователю высоту свыше одной целой тысячи. При использовании функции высотомера "измерение разности высот", деления показывают разницу по вертикали над целой тысячей - либо справа, если Вы поднимаетесь вверх, либо слева, если Вы идете спускаетесь вниз.

В режиме барометра одни полный круг эквивалентен 100 mbar или 1 inHg, а деления (сегменты окружности) показывают давление более одной целой сотни mbar или одного целого inHg. При использовании функции барометра "измерения разности", деления показывают изменения в атмосферном давлении - либо справа, если давление поднялось, либо слева, если давление упало.

В основном режиме компаса сегменты окружности показывают север, т.е. один сегмент показывает Север, а три сектора показывают юг. Если Вы установили компас на поиск определенного направления, то секторы на окружности показывают разницу между направлением, по которому Вы хотите идти, и вашим реальным направлением.

#### **Почему секторы на окружности двигаются влево (против часовой стрелки)?**

Обычно, они всегда двигаются вправо (по часовой стрелке) от положения 12 часов дня.

Вы находитесь в режиме измерений разницы и ваш прибор показывает убывающее значение. В обычном режиме деление показывает увеличения по часовой стрелке, но если Вы находитесь в режиме, который показывает Вам разницы (такие, как вертикальное восхождение/спуск), все значения по убывающей идут против часовой стрелки от центрального положения, а все возрастающие значения двигаются по часовой стрелке. Таким образом, в случае "минуса" движение происходит влево (против часовой стрелки), а "плюса" - вправо (по часовой стрелке).

#### **Почему над шкалой показателя режимов находятся два знака и что они означают?**

Левый знак показывает, что сигнал высоты активирован, а правый знак показывает, что активированы ежедневные звуковые сигналы будильника для одного, двух или трех сигналов.

### **ВРЕМЯ**

#### **Почему сегменты на окружности увеличиваются или уменьшаются, когда я нахожусь в режиме времени?**

Основная функция делений относится к режиму компаса, где деление на 36 секторов необходимо для 360-градусной шкалы компаса. В режиме "Времени" деления показывают движение секунд. Поскольку количество секунд отличается от количества градусов, представляется невозможным высветить деления (сегменты) последовательно; они либо зажигаются, либо исчезают, отмечая, таким образом, ход каждой секунды.

#### **На какое максимальное время я могу установить таймер?**

Максимальный диапазон убывающего таймера составляет 23 часа 59 минут 59 секунд.

#### **ВЫСОТОМЕР**

## **Как очистить "журнал записей" (стереть информацию)?**

"Журнал записей" является самостирающимся и не может быть стерт пользователем.

#### **Как "журнал записей" самостоятельно стирает информацию?**

"Журнал записей" работает по замкнутому циклу и начинает стирать данные, когда все места памяти заполнены. Существует примерно 3800 ячеек памяти, каждая из которых содержит высоту, а также скорость восхождения/спуска в определенное время (в соответствии с выбранным Вами интервалом проведения измерений - 20 секунд, 1 минута, 10 или 60 минут).

Когда все места памяти заполнены, журнал записи начинает записывать новые рекорды на место самых старых записей. Этот процесс и называется процессом "самостирания" "журнала записей".

#### **Как много записей можно записывать в "журнал записей"?**

Количество походов, которые Вы можете записать в "журнал записей", зависит от выбранного интервала и длины каждого похода. Например, при интервале в 1 минуту Вы можете получить в общем 3.800 минут походов в "журнал записей". Это равняется 2,64 дня, если запись производится постоянно (24 часа = 1440 минут; 3800/1440 = 2,64).

Для избежания излишнего расхода батарейки запись производится не постоянно. Функции записи имеют определенные перерывы (например, запись выключается автоматически через определенные промежутки времени). Для более быстрых интервалов предусмотрены более короткие перерывы, а для более медленных – более длинные перерывы.

#### **Что такое показатель продолжительности считывания показаний?**

Показатель продолжительности **считывания показаний** говорит нам, сколько часов и/или минут было потрачено на рекорд, занесенный в "журнал записей". Например, если вы ходили пешком с 13.00 до 18.00, и журнал записей все это время был включен, то эта функция покажет продолжительность в 05:00 часов.

#### **Каков максимальный объем общей суммы метров/футов вертикальных восхождений/спусков в архиве "журнала записей"?**

Максимальная цифра, которая может быть показана на дисплее, составляет 29.999.999, представляющая футы или метры, в зависимости от установленной системы единиц. Этого должно быть достаточно для большинства пользователей: 29.999.999 метров составляют примерно три четверти окружности земного шара.

#### **Если идти пешком вниз от уровня в 5.000 футов на холм в 3.000 футов, а затем повернуть назад вверх до 8.000 футов, как Вектор будет считывать этот отрезок, или же он исключит отклоняющиеся значения путем усреднения?**

На этот вопрос существуют несколько ответов, связанных с разными ситуациями.

Во-первых, если Вы подразумеваете тот факт, что наручный компьютер "WRISTOP COMPUTER" показывает точную информацию о высоте во время подъема назад к 8.000 футам после спуска с 5.000 футов до 3.000 футов, то ответ будет положительным, если барометрическое давление не было изменено из-за погодных воздействий. Если показываемая высота основана на атмосферном давлении, то результат будет искажен, если изменится атмосферное давление. Но если условия останутся неизменными, и относительная высота установлена, то прибор покажет довольно точные результаты.

Во-вторых, если Вы подразумеваете тот факт, что наручный компьютер "WRISTOP COMPUTER" вычисляет информацию и записывает ее в "журнале записей", то для общего восхождения во время дистанции (при условии, если функция записи "журнала записей" включена пользователем с самого начала) он высчитывает восхождение от 3.000 футов до 8.000 футов, т.е. итоговое восхождение будет 5.000 футов. Для спуска от 5.000 футов до 3.000 футов итоговое снижение будет всего 2.000 футов.

В-третьих, если думать о функции измерения разности высоты и о том, как она меняется под влиянием ситуации из приведенного примера, то наручный компьютер "WRISTOP COMPUTER" покажет абсолютную разницу между 5.000 футов до 8.000 футов (начало и конец). Тот факт, что вы спустились до 3.000 футов в промежутке между этими двумя величинами, не влияет на абсолютную разницу высоты между начальным пунктом и финишем.

Наконец, автоматическая 24-часовая память покажет эту информацию следующим образом: скажем, Вы начинаете с 5.000 футов в полдень, затем Вам понадобится 2 часа для того, чтобы спуститься до высоты в 3.000 футов, и еще 5 часов для восхождения на 8.000 футов. Бегущие показатели на дисплеях в режиме 24-часовой памяти покажут Вам высоту в 3.000 футов в 12.00, 4.000 футов в 13.00, 3.000 футов в 14.00, 4.000 футов в 15.00, 5.000 футов в 16.00, 6.000 футов в 17.00, 7.000 футов в 18.00, 8.000 футов в 19.00.

Это разные случаи, в которых приведенная ситуация может повлиять на показания наручного компьютера "WRISTOP COMPUTER". Важно запомнить, что необходимо ВСЕГДА устанавливать известную относительную (базовую) высоту в наручном компьютере "WRISTOP COMPUTER". Это единственный способ получить возможно более точные показатели по высоте.

#### **Почему измерение вертикальных подъема/спуска показывает разные результаты даже тогда, когда я нахожусь внутри здания или в одной и той же комнате?**

Разрешающая способность измерения скорости вертикальных подъема/спуска составляет 1м (1фут), в то время как разрешающая способность показателя высоты равна 5м (10фут.), что означает, что вертикальное восходящее/нисходящее измерение может показывать движение, даже если вы остаетесь на той же самой высоте. Это вызывается изменениями в давлении или даже вертикальным движением в пределах разрешения в 5м/10фут.

Внутри здания, даже небольшого, незаметные потоки воздуха вызывают изменения в давлении. Например, если у вас открыто окно в другом конце дома, поток воздуха может настолько незначительно изменить давление в другом конце здания, что вы даже не заметите его, но датчики наручного компьютера "WRISTOP COMPUTER" зафиксируют его. Поскольку наручный компьютер "WRISTOP COMPUTER" измеряет восхождение и спуск на основе изменений давления, он переводит эти изменения в вертикальное движение.

## **БАРОМЕТР**

#### **Что это за маленький квадрат слева вверху на дисплее?**

Это индикатор барометра, который показывает общую тенденцию погодных изменений. Данный показатель основывается на измерениях барометра в течение последних 6 часов.

#### **Показывает ли наручный компьютер "WRISTOP COMPUTER" будущие тенденции в погодных условиях?**

Нет, наручный компьютер "WRISTOP COMPUTER" постоянно собирает данные о барометрическом давлении в период от 3 до 6 часов и показывает общие тенденции в погоде, основанные на собранных данных.

#### **Что означает "абсолютное давление" и "относительное давление"?**

Абсолютное давление есть действительное давление в любой точке нахождения, в любое данное время. Относительное давление равняется соответствующему давлению над уровнем моря для определенной высоты, на которой Вы сейчас находитесь. Например, если Вы находитесь на высоте 1.000м/3.300фут., то абсолютное давление обычно составляет примерно 900mbar/26,60in Hg. Относительное давление над уровнем моря будет, следовательно, около 1.013mbar/29,90in Hg.

## **Является ли наручный компьютер "WRISTOP COMPUTER" температуросбалансированным?**

Да, наручный компьютер "WRISTOP COMPUTER" является температуро-сбалансированным; это означает, что в установленном температурном интервале (от -5° до **+**140°F/-20° до **+**60°C) аппарат покажет точные результаты по давлению, а также высоте. В этом режиме температура не оказывает влияния на показания атмосферного давления.

Температурная сбалансированность не означает, однако, что температура тела не влияет на результаты измерения температуры. Для получения правильного результата измерения внешней температуры не забудьте снять наручный компьютер WRISTOP COMPUTER с руки и подождать 15 минут для стабилизации. Тогда будет показана правильная температура окружающей среды.. **КОМПАС**

#### **Какова цель вращающегося внешнего ободка?**

Цель вращающегося внешнего ободка заключается в том, чтобы при желании люди могли использовать этот инструмент в качестве базового компаса, например, чтобы в режиме определения направления пользовались ободком для указания направления на север, или для перехода из режима компаса в другую функцию.

Также ободок может быть использован для ручного следования Вашего вертикального движения с помощью указателя на север (North). Вы должны отметить на ободке высоту, с которой вы хотите начать ваше движение (например, нулевой пункт). Вы сможете отметить определенную высоту, которая графически показана делениями на окружности для получения промежуточного измерения разницы. Как бы то ни было, кольцо в основном связано с функциями компаса.

#### **Где я могу найти правильное отклонение для нашей местности, чтобы я смог настроить мой наручный компьютер "WRISTOP COMPUTER"?**

Местное отклонение, E (восток) или W (запад), обычно отмечено на картах с точностью до одного или до половины градуса.

## **Справка об авторских правах**

Данная публикация и ее содержание являются собственностью "**Suunto Oy**" и предназначены только для пользования клиентами фирмы для ознакомления и получения основной информации, относящейся к работе всех или любого отдельного товара(ов) наручного компьютера "WRISTOP COMPUTER", включая модели Vector, X-Lander.

Содержание публикации не может использоваться или распространяться для других целей и/или другого вида деятельности, перепечатки или размножения без письменного разрешения "**Suunto Oy**",

"**Suunto Oy**", "**WRISTOP COMPUTER**", "**Vector**", "**X-Lander**" и все их логотипы являются зарегистрированными или незарегистрированными фирменными знаками "**Suunto Oy**". Все права заявлены.

Поскольку мы очень позаботились об обеспечении точной и исчерпывающей информации, содержащейся в этой документации, то гарантия точности отдельно не выражается или подразумевается.

#### **СООТВЕТСТВИЕ требованияям "СЕ"**

Все наручные компьютеры Suunto Oy "WRISTOP COMPUTER" соответствуют всем требованиям ЕМС 89/336/ЕЕС Европейского Сообщества.

#### **ОГРАНИЧЕНИЯ В ОТВЕТСТВЕННОСТИ И СООТВЕТСТВИЕ "ISO 9001"**

Если этот товар будет поврежден из-за дефектов материала или производства, Suunto Oy, по праву единоличного выбора, отремонтирует или заменит его на новый или переделает детали бесплатно в течение 1 (одного) года со дня покупки. Эта гарантия распространяется только на покупателя оригинального товара и покрывает недостатки, связанные с дефектом материала или производства, которые случились в гарантийный период.

Фирма не покрывает ущерб или недостатки, случившиеся в результате несчастного случая, неправильного использования, небрежности, плохого обращения, изменения или модификации товара, а также иной недостаток, вызванный использованием товара не по тем назначениям, которые описаны в опубликованных руководствах, или по любым другим причинам, не указанными в этой гарантии.

Других гарантий, помимо вышеперечисленных, не существует.

Клиент может воспользоваться своим правом ремонта по гарантии, обратившись в наш Отдел по Обслуживанию Клиентов для получения права на ремонт.

"**Suunto Oy**", "**Suunto Europe**" и "**Suunto USA/Canada**" ни в коем случае не несут ответственности за любые случайные или последующие ущербы, возникшие в результате неумелого пользования товаром. "**Suunto Oy**" не несет ответственности за потери или претензии от третьих сторон, которые могут возникнуть в процессе использования этого прибора.

Система гарантий качества Suunto сертифицирована "**Det Norske Veritas**" и распространяется, согласно "ISO 9001", на все операции (Сертификат Качества № 96-HEL-AQ-220).

## *Опечатка: "Настройка компаса"*

*Примечание: если надпись "FAIL" появится в Поле 2, то необходимо вытащить батарейку и вставить ее снова, прежде чем продолжить процесс настройки компаса. Удаление батарейки возвращает прибор в исходное состояние, "обнуляеются" вся информация.*

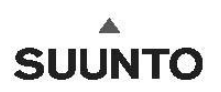

www.suunto.com Copyright © Suunto Oy 2007. Все права защищены